2025/09/14 11:24 1/2 Image Viewer

## **Image Viewer**

When you open an image in the file explorer, the image viewer opens automatically and displays the image. It also creates a list of all the other images in the same folder in the preview pane, so that you can view them at the same time.

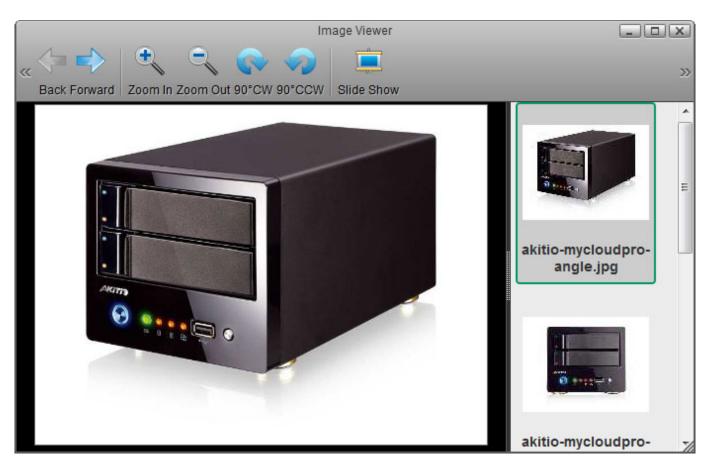

| Button   | Function   | Description                                                                                                    |
|----------|------------|----------------------------------------------------------------------------------------------------|
| <b>-</b> | Back       | Go back to previous image.                                                                                                    |
|          | Forward    | Go forward to the next image.                                                                                                    |
| •        | Zoom In    | Zoom in on the image.                                                                                                    |
|          | Zoom Out   | Zoom out of the image.                                                                                                    |
| P        | 90° CW     | Rotate the image 90° clockwise.                                                                                                    |
| <b>?</b> | 90° CCW    | Rotate the image 90° counterclockwise.                                                                                                    |
|          | Slide Show | Start and stop the slideshow. This will display all the images in the same folder and automatically change to the next image at an interval of 6 seconds. Click <b>Slide Show</b> again to stop the slideshow. |

Last update: 2012/12/25 14:06

From:

http://wiki.myakitio.com/ - MyAkitio Wiki

Permanent link:

http://wiki.myakitio.com/applications\_image\_viewer

Last update: 2012/12/25 14:06

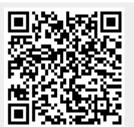

http://wiki.myakitio.com/ Printed on 2025/09/14 11:24